## **INSTRUCCIONES PARA DESCARGAR Y ABRIR EL ANEXO E-2**

- 1. Crear una carpeta donde se guardarán los archivos
- 2. Descargar todos los 6 archivos .rar del ANEXO E-2 en la carpeta creada anteriormente

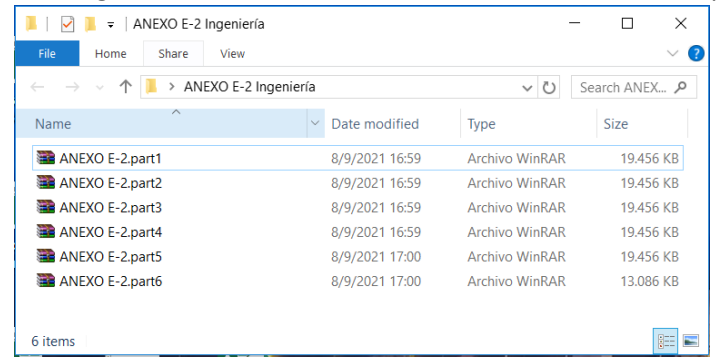

## 3. Seleccionar el archivo ANEXO E-2.part1 y hacer click derecho con el mouse

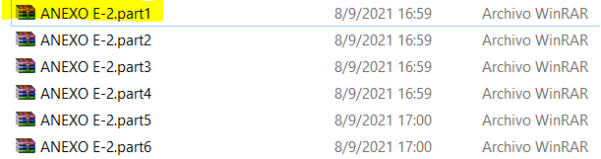

## 4. Seleccionar la opción "Extraer aquí"

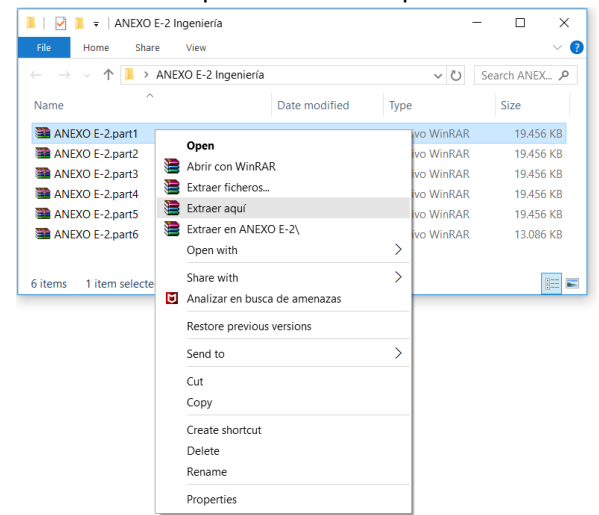

5. Se creará la carpeta ANEXO E-2 con todos los archivos descomprimidos (6 partes).

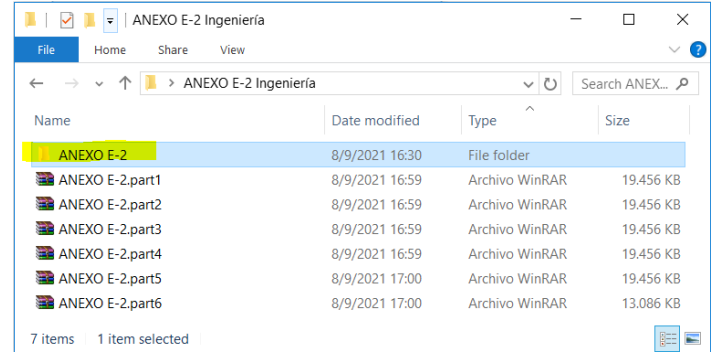

6. No es necesario ejecutar ningún otro archivo comprimido. El contenido total de la capeta ANEXO E-2 ya se encuentra descomprimido.